# BYOD SOFTWARE FOR NSW DOE STUDENTS

## OFFICE 365 / OFFICE 2016

Free to install on 5 laptop/desktops that you use for doing your school work on and 5 mobile devices such as your phone and tablet devices.

### STEP 1

Log into <u>http://portal.office.com</u> and enter your **full school email** john.smith3@education.nsw.gov.au (student) or john.smith3@det.nsw.edu.au

(teacher)

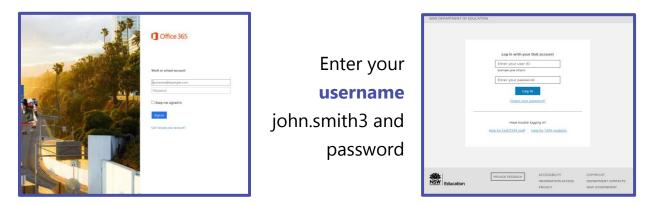

#### STEP 2

You should see this now. Click on Install Office 2016

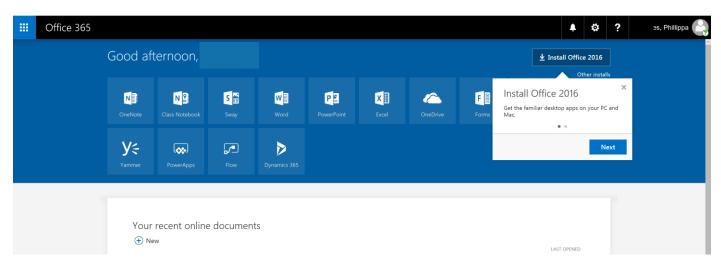

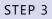

When asked to log in, use your **school or department email** (john.smith3@education.nsw.gov.au) and password

If you are a teacher, use john.smith3@det.nsw.edu.au and password.

You have now installed Office 2016 to use.

ON MOBILE DEVICES

Install the Office apps as per normal via the app store on your device. Once you have installed the app, open and login with your school email once prompted.

## ADOBE CREATIVE CLOUD SOFTWARE

Adobe Creative cloud is free for students and comes at a minimal cost for staff. See how to access it at this URL: <u>http://bit.ly/adobestudentbyod</u>

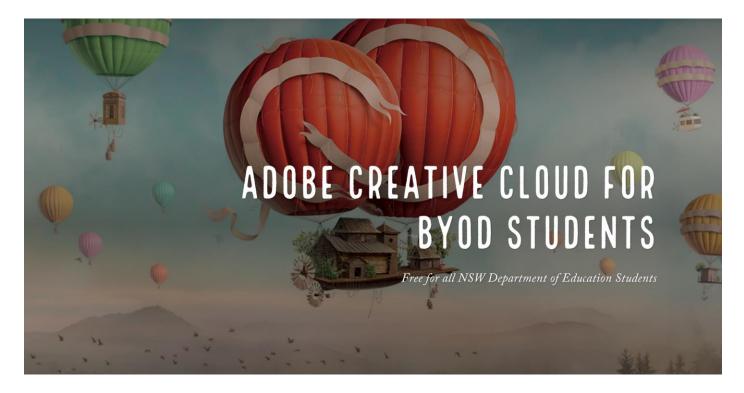